## **Audio MIDI Setup**

**MAC Users:** With HD2500 connected and set to "MIDI mode", double click Macintosh HD, double click Applications folder, double click Utilities folder, then click Audio MIDI Setup program icon. In this window, select the DN-HD2500 (It may also appear as "Inter 0") in the drop down menu under "Properties For:" Under the "Audio Output" section on the lower right corner select "4ch-16bit" from the drop down menu. Once complete, close this window. **\*see FIG.1**

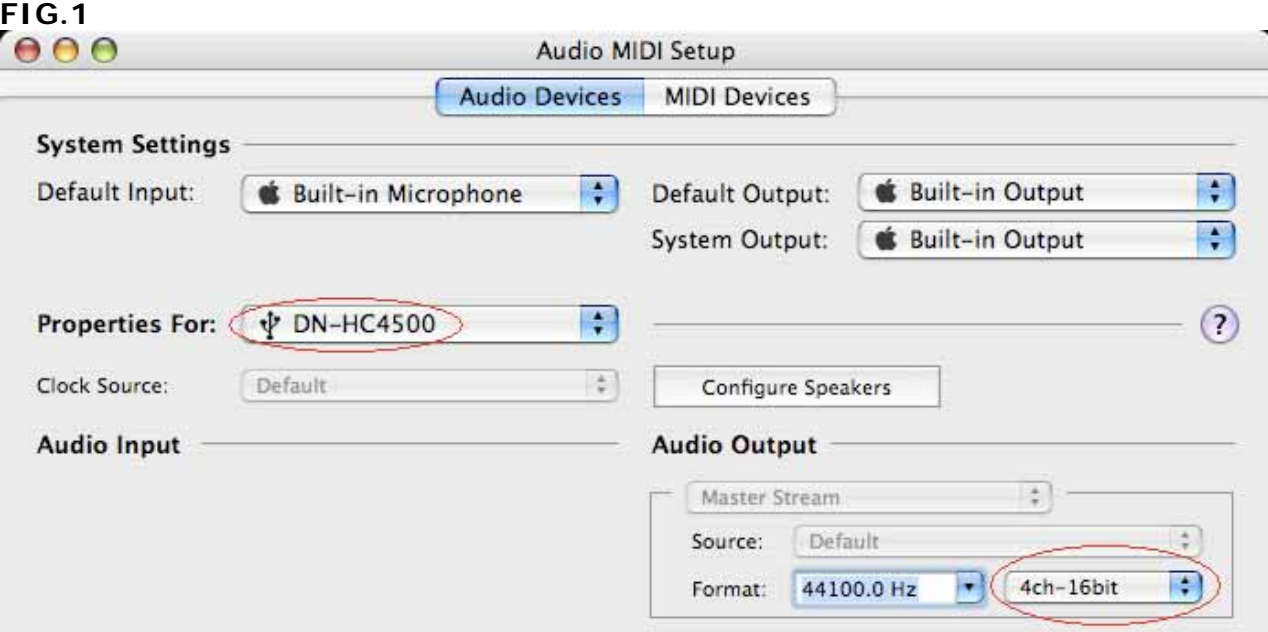